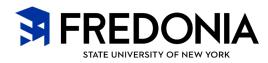

## How to modify your data file to meet the following USPS standards:

- Access the data file. Sort by Nation and Delete any non US addresses (if you do not want to mail international)
- Separate City/State/Zip into separate columns \*see instructions
- Verify the leading ZERO exists in the Zip column
- \* Change Header Record Field Names to read as follows and in this exact order from left to right:
  - Name (can be sent as one field or divided out into the name columns as indicated below:)
  - Fname (First name)
  - Mi (middle initial) –optional
  - Lname (last name)
  - Suffix optional
  - Address (primary address)
  - Address2 (secondary address) optional
  - · City
  - State
  - **Zip** (Must be in format of either 5 digits or you can include ZIP +4)
- Any extraneous columns need to be deleted before you save your file; exception — if you need to keep a column for any reason be sure to indicate this to your printer when you submit the data file
- Save your data file as Excel versions 97 to Excel 2010.
- Note: there should be only 1 worksheet in an excel file or it will not process correctly.
  Please merge multiple files into one if possible.
  Vendor will not rework your files.

## Addtional information needed if vendor will be returning the piece to you for mailing from your location.

- Postal CRID #
- Postal ID #
- Zip Code
- Permit#
- Mailoom Contact: Name and Phone #

## If vendor is mailing from their facility they will place their premit # and indica on the piece.

- How are you mailing Pre-Sort Bulk or 1st Class?
- Be sure to let the vendor know that your piece is important. (First Class!)